## **ARRAY 1 DIMENSI**

## **APLIKASI NAMA-NAMA SISWA**

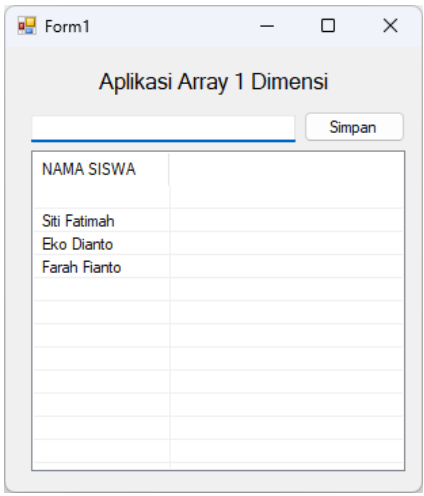

Untuk membuat aplikasi list nama siswa dengan array seperti diatas anda harus melakukan langkah-langkah berikut.

1. Buatlah desain seperti dibawah ini

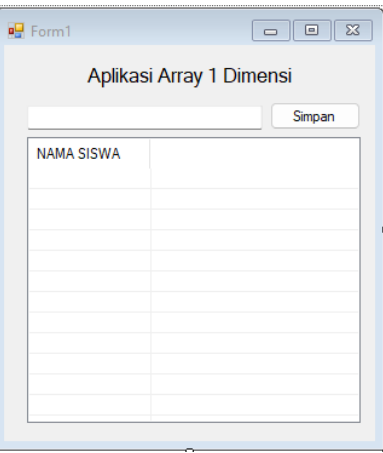

2. Setting listview anda seperti gambar dibawah ini

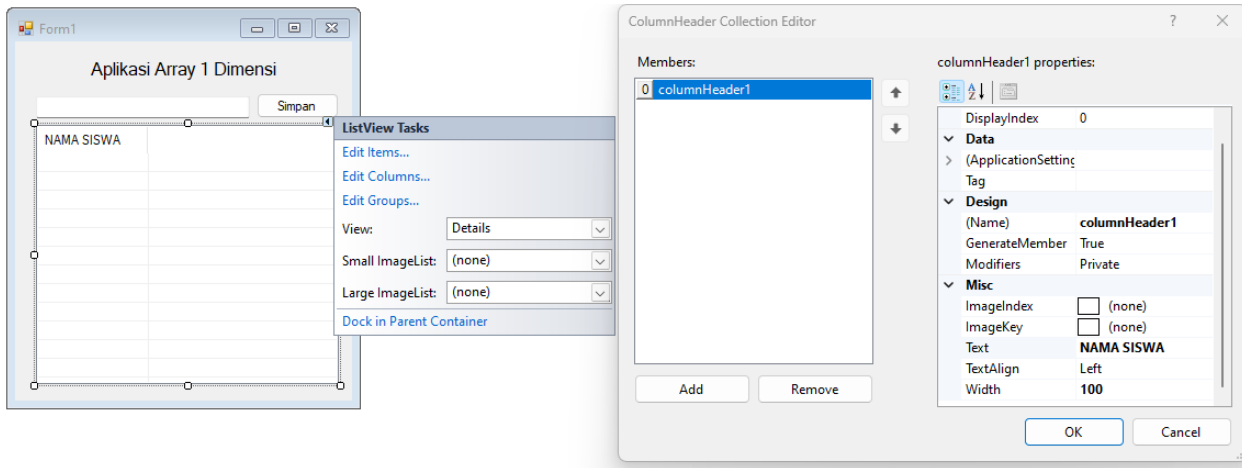

3. Masukan code program ini pada tombol simpan

```
private void button1_Click(object sender, EventArgs e)
\{//deklarasi array
    string[] baris = {textBox1.Text};
    //membuat objek item pada dari array baris
   ListViewItem item = new ListViewItem(baris);
    //tampilkan item ke listview
   listView1.Items.Add(item);
}
```
--- SELESAI ---